# **Edukacja informatyczna**

Program nauczania w klasach 1-3 szkoły podstawowej

**Autor: Ewelina Włodarczyk**

**Z modyfikacjami: Dominiki Gabryś, Iwony Sromek.**

**Ilość godzin do realizacji:**

**Klasa I: 1 godz. tygodniowo**

**Klasa II: 1 godz. tygodniowo**

**Klasa III: 1 godz. tygodniowo**

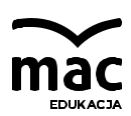

Współczesny świat jest zdominowany przez komputery i inne urządzenia cyfrowe, które towarzyszą nam niemal wszędzie. Edukacja informatyczna wprowadza uczniów klas 1–3 w świat języka informatyki. Komputer lub inne urządzenie cyfrowe pojawia się w szkole jako nowoczesne narzędzie pracy. Edukacja odbywa się z wykorzystaniem elementów zabawy, gdyż stanowi to jeden z najważniejszych argumentów dla zastosowania komputera w pracy z dzieckiem.

Treści przeznaczone do realizacji uwzględniają podstawę programową w odniesieniu do pierw-szego etapu kształcenia ogólnego dla szkoły podstawowej. Dostosowane są do poziomu wiedzy i umiejętności uczniów. Praca z komputerem dotyczy zagadnień z zakresu wszystkich edukacji i łączona jest z różnymi formami aktywności poznawczej ucznia.

Celem edukacji wczesnoszkolnej jest wspieranie całościowego rozwoju dziecka, aby przygoto-wać je do dorosłego życia.

Cele szczegółowe edukacji informatycznej dotyczą głównie:

- rozwijania umiejętności rozwiązywania problemów z wykorzystaniem komputera i innych urządzeń cyfrowych,
- rozwijania umiejętności programowania oraz tworzenia grafiki i tekstu,
- rozwijania umiejętności bezpiecznego i zgodnego z prawem korzystania z komputera i zaso-bów internetu,
- rozwijania kompetencji społecznych i umiejętności komunikowania się z wykorzystaniem tech-nologii cyfrowej.

Program edukacji informatycznej należy zrealizować w czasie przewidzianym w ramowym planie edukacji wczesnoszkolnej, czyli 95 godzin w klasach 1–3, co daje ok. 32 godziny rocznie.

# **Treści kształcenia edukacji informatycznej w klasie 1**

#### **Bezpieczeństwo i higiena pracy z komputerem (5.1, 5.2, 5.3)**

Regulamin pracowni komputerowej. Zasady bezpieczeństwa obowiązujące podczas pracy przy komputerze. Prawidłowa postawa ciała podczas pracy przy komputerze.

#### **Obsługa komputera i oprogramowania komputerowego (3.1, 3.2, 3.3)**

Elementy zestawu komputerowego. Obsługa myszy komputerowej. Uruchamianie i wyłączanie komputera. Otwieranie i zamykanie programów. Praca w oknach systemu Windows. Zapisywanie i odtwarzanie wyników pracy.

#### **Kodowanie i gry (1.1, 1.2, 1.3)**

Kodowanie drogi do celu. Kodowanie obrazka. Wykorzystanie gier planszowych. Układanie sekwencji zdarzeń w logicznym porządku (kolejność liniowa). Korzystanie z instrukcji. Analiza kolejnych poleceń określonego planu działania, prowadzących do osiągnięcia celu. Klawisze funkcyjne w grach komputerowych.

#### **Edytor grafiki Paint (2.2, 2.3, 3.1, 3.2)**

Podstawowe narzędzia: *Wypełnij kolorem, Ołówek, Gumka, Pędzel, Aerograf, Lupa, Zaznacz (Zazna-czenie prostokątne, Zaznaczenie przezroczyste), Kształty (Owal, Linia, Prostokąt), Tekst, Paleta kolo-rów, Kolor pierwszego planu, Kolor tła.* Zaznaczanie, kopiowanie i wklejanie elementów rysunku. Rysowanie z zastosowaniem wybranych narzędzi edytora grafiki. Opcja programu pozwalająca cofnąć wykonane czynności.

# **Edytor grafiki Paint 3D (2.2, 3.1, 3.2)**

Zapoznanie z programem. Kształty 3D. Opcja *Cofnij*.

#### **Grafika komputerowa (3.2)**

Wprowadzenie do tematu.

#### **Edytor tekstu Microsoft Word (2.2, 2.3, 3.1, 3.2)**

Klawiatura: litery, litery ze znakami diakrytycznymi (np.: ą, ż, ź), Spacja, Enter, Caps Lock, Shift. Pisanie liter, cyfr i wyrazów. Kolory, kroje i rozmiary czcionek.

#### **Program Kalkulator (2.2)**

Zapoznanie z programem.

#### **Programowanie wizualne w środowisku Scratch (2.1)**

Poznanie elementów budowy okna edytora Scratch. Programowanie skryptu w środowisku Scratch.

# **Treści kształcenia edukacji informatycznej w klasie 2**

#### **Bezpieczeństwo i higiena pracy przy komputerze (5.1, 5.2, 5.3)**

Prawidłowa postawa ciała podczas pracy przy komputerze. Organizacja stanowiska komputerowego. Zagrożenia wynikające z korzystania z komputera, multimediów i internetu.

#### **Obsługa komputera i oprogramowania komputerowego (1.1, 1.2, 1.3)**

Tworzenie folderów. Urządzenia pamięci zewnętrznej. Pojęcia: *Pulpit, ikona.* Przechowywanie prac.

#### **Gry komputerowe (1.3, 4.1, 4.2)**

Instrukcja gry. Mysz i strzałki kursorów.

#### **Edytor grafiki Paint (2.2, 2.3, 3.1, 3.2, 3.3)**

Podstawowe narzędzia: *Wypełnij kolorem, Ołówek, Gumka, Pędzel, Aerograf, Lupa, Zaznacz (Zazna-czenie prostokątne, Zaznaczenie przezroczyste), Kształty (Owal, Linia, Krzywa, Prostokąt), Tekst, Paleta kolorów, Edytuj kolory (Kolory podstawowe i Kolory niestandardowe), Kolor pierwszego planu, Kolor tła.* Kopiowanie, wklejanie, wycinanie elementów rysunku. Rysowanie za pomocą poznanych narzędzi.

#### **Edytor grafiki Paint 3D (2.2, 2.3, 3.1, 3.2)**

Wybrane narzędzia z kategorii Pędzle. Kształty 2D i kształty 3D. Zapisywanie wykonanej pracy.

#### **Edytor tekstu Microsoft Word (2.2, 2.3, 3.1, 3.2, 3.3)**

Klawiatura i jej klawisze: litery i inne znaki, klawiatura numeryczna. Kroje i rozmiary czcionek. Sprawdzanie pisowni i gramatyki. Kopiowanie i wklejanie tekstu za pomocą poleceń i skrótów klawiaturowych. Pisanie prostych tekstów. Wstawianie *Obrazów online* do tekstu. Wstawianie obramowania strony. Zapisywanie utworzonych dokumentów i dopisywanie do nich zmian.

#### **Program Kalkulator (2.2)**

Podstawowe funkcje programu Kalkulator: *+, –, \*, /.*

#### **Programowanie wizualne w środowisku Scratch (1.1, 1.2, 2.1, 5.3)**

Poznanie pojęć: *programowanie, skrypt*. Korzystanie z różnych kategorii bloczków z poleceniami. Tworzenie skryptów w środowisku Scratch. Współpraca koleżeńska podczas programowania.

#### **Internet (3.3, 4.1, 4.2)**

Pojęcia: *internet, strona WWW, przeglądarka.* Netykieta obowiązująca w internecie. Internet jako źródło informacji. Przeglądarka internetowa. Wpisywanie adresów stron WWW w przeglądarce internetowej.

# **Treści kształcenia edukacji informatycznej w klasie 3**

#### **Bezpieczeństwo i higiena pracy przy komputerze (5.1, 5.2, 5.3)**

Zagrożenia zdrowotne i społeczne związane z pracą przy komputerze.

Zasady obowiązujące w pracowni komputerowej i podczas pracy przy komputerze. Zasady obowiązujące w internecie.

Zagrożenia wynikające z korzystania z internetu.

## **Obsługa komputera i oprogramowania komputerowego (1.1, 1.2, 1.3)**

Elementy okien poznanych programów, np.: obszar roboczy, paski narzędzi, suwaki*.* Oprogramowanie edukacyjne.

## **Edytor grafiki Paint (2.2, 2.3, 3.1, 3.2, 3.3)**

Kopiowanie, wklejanie, wycinanie, pomniejszanie i powiększanie elementów rysunku. Rysowanie za pomocą poznanych narzędzi. Drukowanie prac.

# **Edytor tekstu Microsoft Word (2.2, 2.3, 3.1, 3.2, 3.3)**

Sprawdzanie pisowni i gramatyki. Znaki interpunkcyjne na klawiaturze. Redagowanie prostych tekstów. Wstawianie *Kształtów*. Stosowanie numeracji i punktorów. Wstawianie i uzupełnianie tabeli. Wstawianie *Obrazów online* do tabeli. Zapisywanie i odtwarzanie efektów pracy.

## **Program Kalkulator (2.2)**

Wykorzystywanie programu Kalkulator do wykonywania obliczeń i rozwiązywania zadań mate-matycznych.

## **Internet (3.3, 4.1, 4.2)**

Netykieta obowiązująca w internecie. Otwieranie stron internetowych. Wyszukiwanie informacji na wskazanej stronie internetowej. Podstawowe wiadomości o prawie autorskim. Zapisywanie źródła informacji. Założenie darmowego konta pocztowego.

# **Program Microsoft PowerPoint (2.2, 2.3, 3.1, 3.2)**

Przeglądanie prezentacji multimedialnych: uruchomienie prezentacji, pokaz slajdów, animacja. Poznanie pojęć: *program multimedialny, slajd.*

# Przygotowanie prezentacji multimedialnej (z wykorzystaniem podstawowych opcji programu).

# **Programowanie wizualne w środowisku Scratch (1.1, 1.2, 1.3, 2.1, 5.3)**

Poznanie pojęcia *algorytm*.

Planowanie sekwencji poleceń sterujących obiektem na ekranie komputera, które prowadzą do określonego celu.

Tworzenie skryptów w środowisku Scratch według podanej instrukcji.

Współpraca koleżeńska podczas programowania.

# **Oczekiwane efekty edukacji informatycznej w klasie 1**

Uczeń:

- siedzi w prawidłowy sposób przy komputerze,
- wie, jak trzeba korzystać z komputera, żeby nie narażać własnego zdrowia,
- stosuje się do ograniczeń dotyczących korzystania z komputera,
- zna nazwy elementów zestawu komputerowego i potrafi je wskazać,
- koduje drogę w labiryncie oraz koduje obrazek,
- układa sekwencje zdarzeń w logicznym porządku,
- korzysta z instrukcji,
- analizuje kolejne polecenia planu działania, które prowadzą do celu,
- gra w grę planszową,
- wie, co to jest grafika komputerowa,
- posługuje się komputerem w podstawowym zakresie: uruchamia i wyłącza komputer, otwiera i zamyka programy, korzysta z myszy i klawiatury,
- zna podstawowe narzędzia edytora grafiki Paint,
- umie kopiować i wklejać elementy rysunku,
- rysuje z zastosowaniem wybranych narzędzi edytora graficznego,
- potrafi uruchomić edytor grafiki Paint 3D i wstawić obiekt graficzny,
- umie wybrać kolor, krój i rozmiar czcionki,
- przepisuje proste teksty,
- umie zapisać i odtworzyć wyniki swojej pracy,
- wie, do czego służy edytor Scratch, umie go uruchomić w chmurze i zna elementy budowy jego okna,
- programuje skrypt w środowisku Scratch.

## **Oczekiwane efekty edukacji informatycznej w klasie 2**

Uczeń:

- przyjmuje prawidłową postawę ciała podczas pracy przy komputerze,
- zna zagrożenia wynikające z korzystania z komputera, multimediów i internetu,
- umie utworzyć folder,
- wie, jak zachować porządek na pulpicie komputera,
- umie zapisać i odtworzyć wyniki swojej pracy na zewnętrznym nośniku pamięci,
- wykorzystuje gry edukacyjne do poszerzania swoich zainteresowań,
- posługuje się narzędziami edytora grafiki Paint do wykonywania rysunków,
- umie kopiować, wklejać, wycinać elementy rysunku,
- maluje pędzlami oraz wstawia kształty − 2D i 3D − w edytorze grafiki Paint 3D,
- umie skorzystać z opcji sprawdzania pisowni i gramatyki,
- umie napisać prosty tekst,
- umie wstawić *Obrazy online* do tekstu,
- potrafi wstawić obramowanie strony,
- umie zapisać utworzony dokument i dopisać do niego zmiany,
- umie posługiwać się programem Kalkulator, z wykorzystaniem klawiatury numerycznej,
- zna netykietę internetu,
- wie, że internet jest źródłem informacji,
- umie posłużyć się przeglądarką internetową,
- umie wpisywać adresy stron WWW w przeglądarce internetowej,
- rozumie znaczenie pojęć: *programowanie, skrypt*,
- wie, do czego służy edytor Scratch, umie go uruchomić w chmurze,
- układa proste programy w środowisku Scratch,
- współpracuje z rówieśnikami podczas programowania.

# **Oczekiwane efekty edukacji informatycznej w klasie 3**

Uczeń:

- zna zagrożenia zdrowotne i społeczne związane z pracą przy komputerze,
- zna zasady obowiązujące w pracowni komputerowej podczas pracy przy komputerze i ich przestrzega,
- zna zasady obowiązujące w internecie i zagrożenia wynikające z korzystania z internetu,
- umie skorzystać z edytora grafiki Paint (rysować, kopiować, wklejać, wycinać, pomniejszać i po-większać elementy rysunku),
- umie wydrukować swoją pracę i artykuł z internetu,
- umie korzystać z edytora tekstu Microsoft Word (zredagować prosty tekst, sprawdzić pisownię i gramatykę, wstawić *Obrazy online* do tekstu, zastosować numerację i punktory, wstawić i uzu-pełnić tabelę, zapisać i odtworzyć efekty pracy),
- zna znaki interpunkcyjne znajdujące się na klawiaturze,
- wykorzystuje program Kalkulator do wykonywania obliczeń i rozwiązywania zadań matema-tycznych,
- stosuje się do netykiety obowiązującej w internecie,
- umie otworzyć strony internetowe i wyszukać informacje,
- wie, że artykuły kopiowane z internetu są chronione prawem autorskim,
- zapisuje pod artykułem skopiowanym z internetu, kto jest jego autorem lub jakie jest źródło tej informacji,
- umie skorzystać z programu Microsoft PowerPoint, by przygotować prostą prezentację z wyko-rzystaniem animacii.

7

- rozumie znaczenie pojęcia *algorytm*,
- we współpracy z rówieśnikami planuje sekwencje poleceń sterujących obiektem na ekranie komputera,
- tworzy skrypty w środowisku Scratch według podanej instrukcji.